## **Adopter / conserver le format XLSX aux fichiers de relevés des heures**

Pour des raisons informatiques, mon programme de gestion des fichiers-relevés de Reliance ne fonctionne qu'avec le format « xlsx » *(Excel 2007 ou plus récent).*

Lorsqu'un-e tutrice m'envoie un fichier au format « **ods** » (Open Office ou Libre Office) je dois le reprendre avec Libre Office et le convertir au format « **xlsx** ». Cette opération prend du temps alors qu'il suffirait, de son côté, d'enregistrer son fichier sous le bon format !

## **Comment enregistrer au bon format (« xlsx » au lieu de « ods ») ?**

Voici en images :

- 1. Ouvrir le fichier (avec LibreOffice dans cer ex.) et le remplir pour le mois écoulé ;
- 2. Une fois la saisie terminée, au lieu de cliquer sur « **enregistrer** » cliquer sur « **enregistrer sous** » *(si on ne trouve pas l'icône concernée, passer par le menu « Fichier » puis l'article « enregistrer sous »)*.

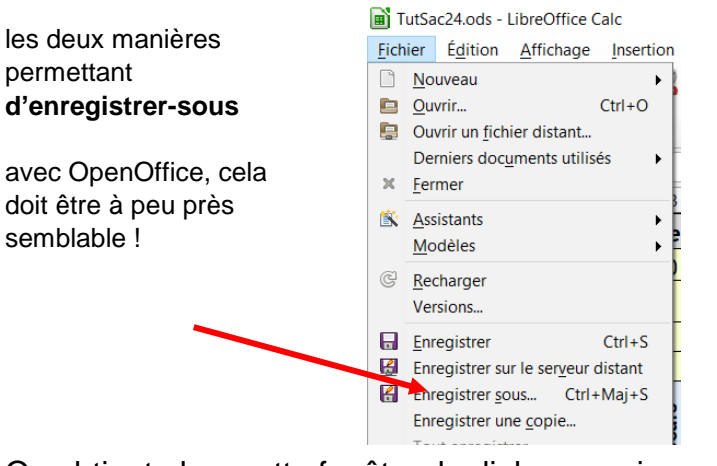

- 3. On obtient alors cette fenêtre de dialogue qui apparait ; cliquer alors sur le champ « **Type** »
- 4. Pour le champ « **Type** », choisir le format Microsoft Excel 2007-2013 (xlsx) ou toute référence équivalente !

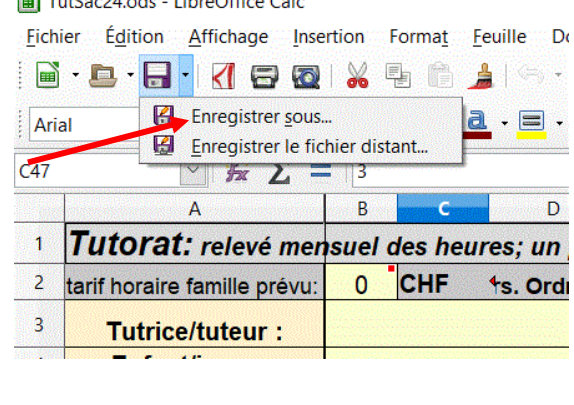

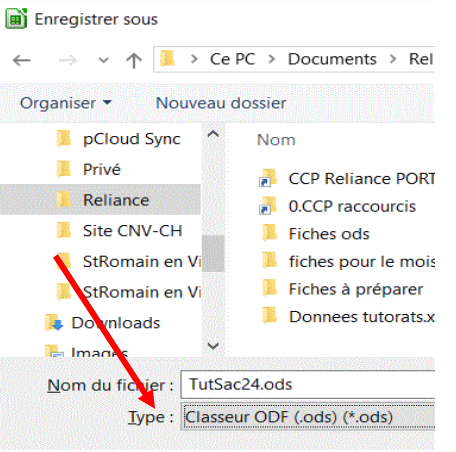

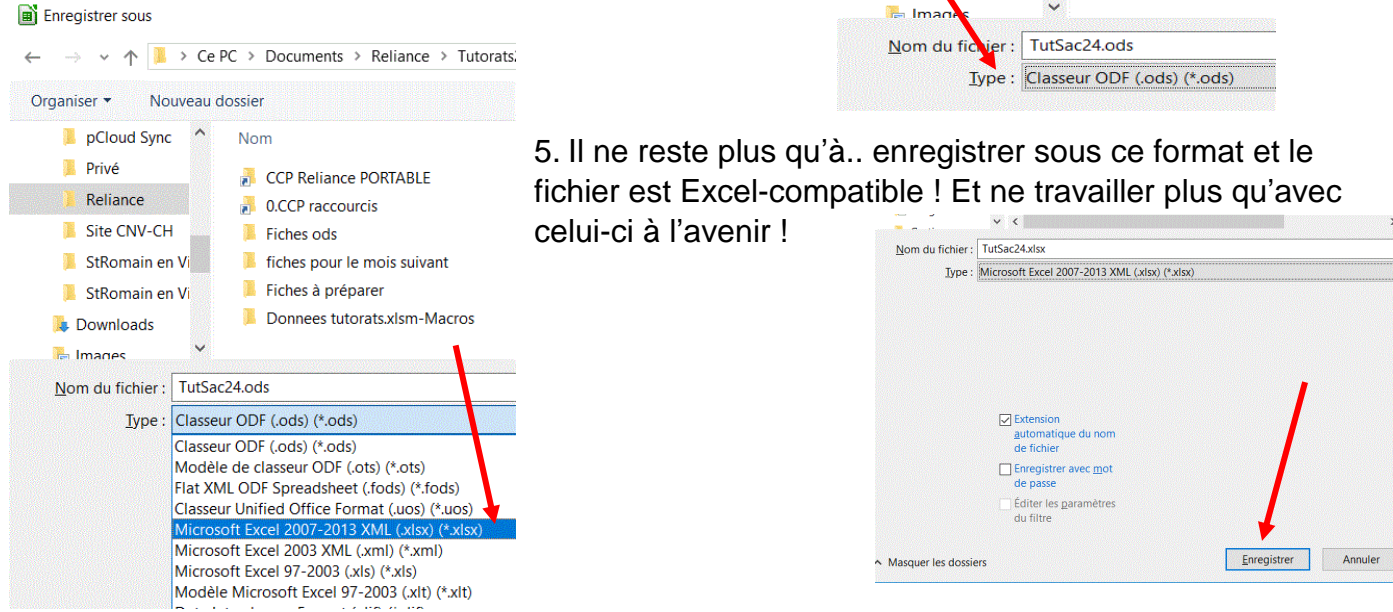

Conseil :télécharger la **[dernière version](https://www.libreoffice.org/) (la 6 !) de LibreOffice**, gratuite et performante !